### **Q&A Indicadores ETHOS**

### **1. Não fiz os outros anos dos indicadores. É possível responder apenas de um ano?**

Sim. Você pode começar a responder a partir do ciclo atual.

### **2. Como acessar o questionário do MM360?**

Para acessar o questionário do Guia Temático para a Promoção da Equidade de Gênero, siga o passo a passo:

1 - Acesse o sistema: [https://indicadoresethos.ethos.org.br](https://indicadoresethos.ethos.org.br/)

2 - Na opção Painel Principal, clique em Autodiagnósticos

3 - Dentro de "Autodiagnósticos", clique em "Guias Temáticos"

4 - Clique para responder o questionário de Promoção da Equidade de Gênero

5 – Inicie pelas questões qualitativas. Assim que concluir o preenchimento, ao liberar as respostas o sistema gera o seu relatório de diagnóstico online.

No sistema disponibilizamos um simulador, onde é possível visualizar como funciona a navegação no sistema. Além disso, criamos um material de apoio para a utilização do sistema que está disponível pelo link: [http://www3.ethos.org.br/conteudo/iniciativas/indicadores/documentos-de-apoio-a](http://www3.ethos.org.br/conteudo/iniciativas/indicadores/documentos-de-apoio-a-aplicacao/#.U2DoAVfpAyM)[aplicacao/#.U2DoAVfpAyM](http://www3.ethos.org.br/conteudo/iniciativas/indicadores/documentos-de-apoio-a-aplicacao/#.U2DoAVfpAyM)

### **3. A pessoa que preenche não está mais na empresa, como faço?**

Você pode alterar o responsável, cadastrando um novo usuário (com e-mail e senha) e pedindo acesso do CNPJ da empresa. Sua solicitação será avaliada para checar se você tem permissão para acessar as informações. Estando ok, seu acesso é liberado.

Quando uma empresa já é cadastrada no sistema, para garantir a confidencialidade das informações, a solicitação de acesso precisa ser aprovada para verificar se o solicitante tem permissão. Checamos, por exemplo, se o e-mail cadastrado tem o mesmo domínio do site da empresa. Se sim, liberamos. Se a pessoa cadastrar um gmail, por exemplo, não liberamos por não ser um e-mail profissional vinculado a empresa.

### **4. Quantos usuários podem ter no mesmo CNPJ?**

No sistema, pode ter até 5 usuários responsáveis – quem cadastra a empresa, seleciona a aplicação dos indicadores, libera as respostas e pode delegar para outras pessoas responderem o questionário (pode ter até 47 usuários respondentes)

### **5. Preciso responder o questionário quantitativo?**

Ele é opcional e é possível fazer o qualitativo sem fazê-lo.

### **6. Posso editar as respostas que foram liberadas?**

Não é possível editar respostas quando o questionário for liberado.

### **7. Quando preenchi tudo, mas ainda avisam que está incompleto, como posso acessar esses indicadores incompletos?**

Normalmente isso acontece porque o usuário esqueceu de selecionar o estágio de cada indicador, mas pode ter outro motivo.

Para saber o que esta faltando preencher em cada indicadores, acesse o relatório de preenchimento, seguindo o passo a passo:

#### 1 – Acesse o sistema dos Indicadores Ethos

2 – No painel de entrada, clique em Resumo Geral

3 – Ao lado do questionário, clique na opção Relatório de Preenchimento<sup>"</sup> conforme imagem abaixo

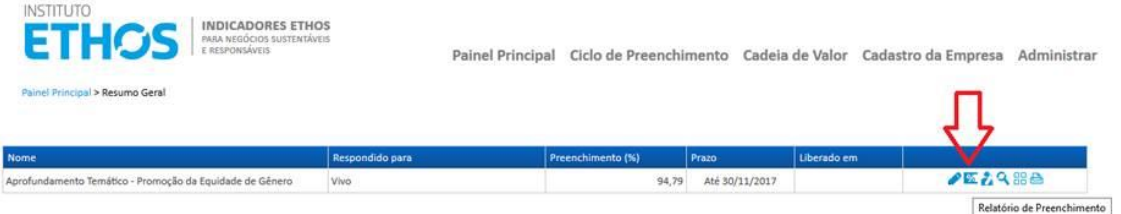

4 – Quando aparecer o relatório, o sistema indica se as binárias (opção de resposta sim ou não) estão completas e se o estágio foi selecionado. Ao lado de cada indicador incompleto você terá

acesso ao ícone para completar. C**lique no lápis azul** para editar.

5 – O sistema te levará para a tela do indicador incompleto para que possa concluir o preenchimento.

A partir das respostas dadas nas perguntas binárias (opções de resposta "Sim" ou Não") o sistema calcula automaticamente qual seria o estágio no qual a empresa estaria enquadrada, fazendo uma sugestão de enquadramento em um estágio. Quem define em qual estágio a empresa se enquadra é a própria empresa, o sistema faz apenas uma sugestão, por isso é necessário que a empresa; confirme a sugestão dada pelo sistema **ou** selecione um outro estágio no qual se entende que se enquadra, justificando a escolha do estágio diferente do sugerido.

O preenchimento do indicador só estará completo se todas as perguntas binárias estiverem respondidas e o estágio selecionado. A seleção só estágio é confirmada pelo ícone de "check".

#### **8. Não entendi determinado termo de uma pergunta, o que faço?**

Há um glossário: [https://www3.ethos.org.br/wp-content/uploads/2017/06/Gloss%C3%A1rio-](https://www3.ethos.org.br/wp-content/uploads/2017/06/Gloss%C3%A1rio-2017.pdf)[2017.pdf](https://www3.ethos.org.br/wp-content/uploads/2017/06/Gloss%C3%A1rio-2017.pdf)

### **9. Os números são em milhares?**

Sim. Isso significa que, se um salário é 10.000,00, coloca-se 10.

#### **10. Como recebo o relatório?**

É necessário preencher 100% o questionário e liberar as respostas para receber o relatório indicando o estágio em que a empresa se encontra. Há como exportar o relatório em pdf com os dados consolidados, comparativos por porte, setor e região e o desempenho por indicador.

### **11. Onde posso tirar dúvidas sobre o funcionamento do sistema e questionário?**

[https://movimentomulher360.com.br/wp-content/uploads/2015/11/indicadores-ethos](https://movimentomulher360.com.br/wp-content/uploads/2015/11/indicadores-ethos-mm360-publicacao.pdf)[mm360-publicacao.pdf](https://movimentomulher360.com.br/wp-content/uploads/2015/11/indicadores-ethos-mm360-publicacao.pdf)

### **12. Consigo liberar as respostas do questionário quantitativo?**

Como o questionário quanti é facultativo, não há opção de liberar as respostas. Mas elas estão computadas no sistema e é possível acessá-las na área Responder Quantitativo >> escolher a opção "Imprimir Respostas".

### **13. Não lembro a minha senha, como faço para acessar o sistema?**

Para que possa recuperar a sua senha, acesse o link do sistema www.ethos.org.br/indicadoresethos e clique na opção "esqueci minha senha" (destacada em vermelho na tela abaixo). Em seguida, insira seu e-mail que já foi cadastrado anteriormente no sistema e siga as orientações da tela.

# **14. As questões quantitativas podem ser respondidas mesmo depois de as respostas das questões qualitativas terem sido liberadas?**

Sim, até o fechamento do ciclo de preenchimento atual.

### **15. Ao ler o indicador, verifiquei que minha empresa não se enquadra em nenhum estágio, preciso responder as binárias?**

Você pode escolher a opção de resposta "a empresa não se identifica em nenhum estágio". O preenchimento do indicador só estará completo se todas as perguntas binárias estiverem respondidas, mesmo que a empresa identifique que não se enquadra em nenhum estágio. A partir das respostas dadas nas binárias, o sistema calcula automaticamente qual seria o estágio no qual a empresa estaria enquadrada, e para esse cálculo automático é necessário

preenchimento de todas as binárias. Mesmo que a empresa não esteja em um estágio, as binárias que ela atender (responder positivamente) irão pontuar.

## **16. Comecei respondendo o indicador, e percebemos que ele não se aplica ao nosso negócio. Selecionamos a opção "Este indicador não tem aplicação na empresa", tem como apagar as respostas dadas nas binárias?**

O sistema salva as respostas dadas nas binárias e não permite excluir uma resposta. Porém, quando a empresa seleciona a opção "Este indicador não tem aplicação na empresa" o indicador passa a ser desconsiderado para a nota não influenciando no desempenho geral da empresa. Com isso, as respostas dadas nas binárias não impactam no relatório de autodiagnostico.

## **17. Dúvidas sobre conceitos e abordagem dos Indicadores Ethos para Negócios Sustentáveis e Responsáveis?**

Em nosso site disponibilizamos o glossário de definições e conceitos utilizados nos Indicadores Ethos para Negócios Sustentáveis e Responsáveis. Seu objetivo é esclarecer os termos mais relevantes para a compreensão do que é proposto no questionário com os principais conceitos. Acesse o glossário em: http://www3.ethos.org.br/conteudo/iniciativas/indicadores/documentos-de-apoio-aaplicacao/glossario/#.U2zBRFfpAyM

Além disso, na publicação dos Indicadores Ethos no início de cada dimensão, incluímos um quadro que apresenta qual a abordagem de cada dimensão, tema, subtema e indicador, com informações que apoiam o entendimento de cada indicador. Acesse a publicação em: <https://www3.ethos.org.br/conteudo/indicadores-ethos-publicacoes/#.WbvXrLKGPIW> . Caso tenha alguma dúvida que não esteja atendida nestes documentos, contate a equipe dos Indicadores Ethos pelo e-mail indicadores@ethos.org.br e telefone 3897-2400

### **18. Quero inserir mais pessoas no sistema para me ajudar a responder os Indicadores Ethos, como proceder?**

O sistema permite a criação de perfis de "Usuários respondentes" que podem acessar o questionário e responder indicadores determinados pelo usuário Responsável pelo cadastro da empresa.

Para fazer a configuração dos usuários, utilize o passo-a-passo que criamos: http://www3.ethos.org.br/conteudo/iniciativas/indicadores/documentos-de-apoio-aaplicacao/#.U2DoAVfpAyM

#### **19. Como me tornar um usuário responsável pela empresa?**

Faça o cadastro de seu e-mail no sistema dos Indicadores Ethos, e no menu "Administrar" acesse a opção "Requisitar Acesso". Nessa tela, informe o CNPJ da empresa e selecione o perfil "Responsável". Sua solicitação será encaminhada para a equipe dos Indicadores Ethos que irá avaliar a sua solicitação e liberar o acesso, quando for autorizado.

Esse processo se faz necessário para a garantia da confidencialidade das informações das empresas. Para saber mais sobre os tipos de perfis de usuários

do sistema dos Indicadores Ethos, acesse os documentos: http://www3.ethos.org.br/conteudo/iniciativas/indicadores/documentos-de-apoio-aaplicacao/#.U2DoAVfpAyM